## **EXERCICE 1 : Conception d'un socle**

Conçois la pièce ci-dessous avec le logiciel Solidworks

Crée toi dans « Mes Documents » un dossier qui porte ton nom Enregistre la pièce sous le nom « socle » dans ton dossier

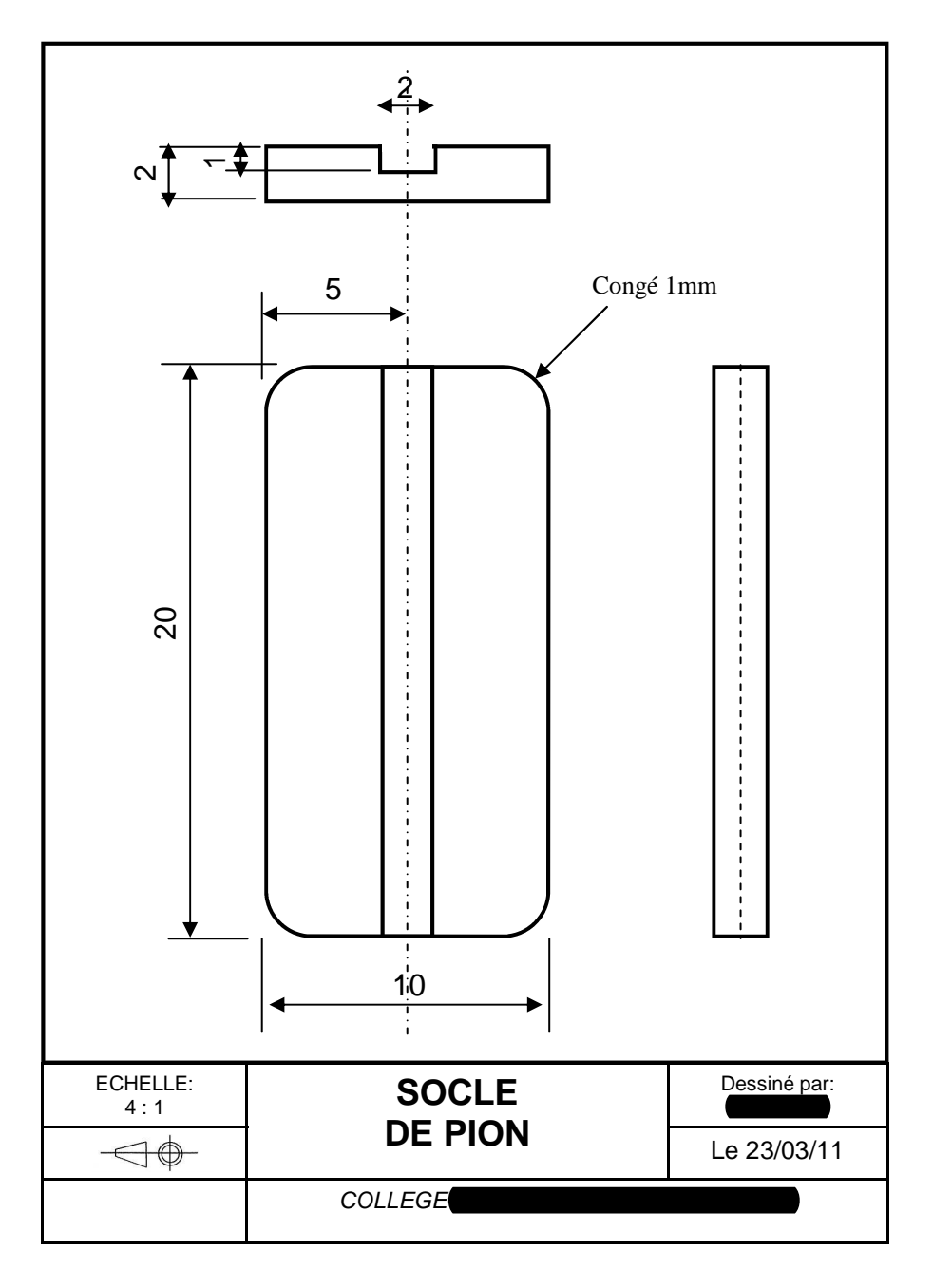

## **EXERCICE 2 : Conception d'un corps de pion**

Conçois la pièce ci-dessous avec le logiciel Solidworks.

 La forme de la bouche et de la cravate n'étant pas cotées, tu les réaliseras à la taille qu'il te convient. (attention cependant leurs épaisseurs sont cotées)

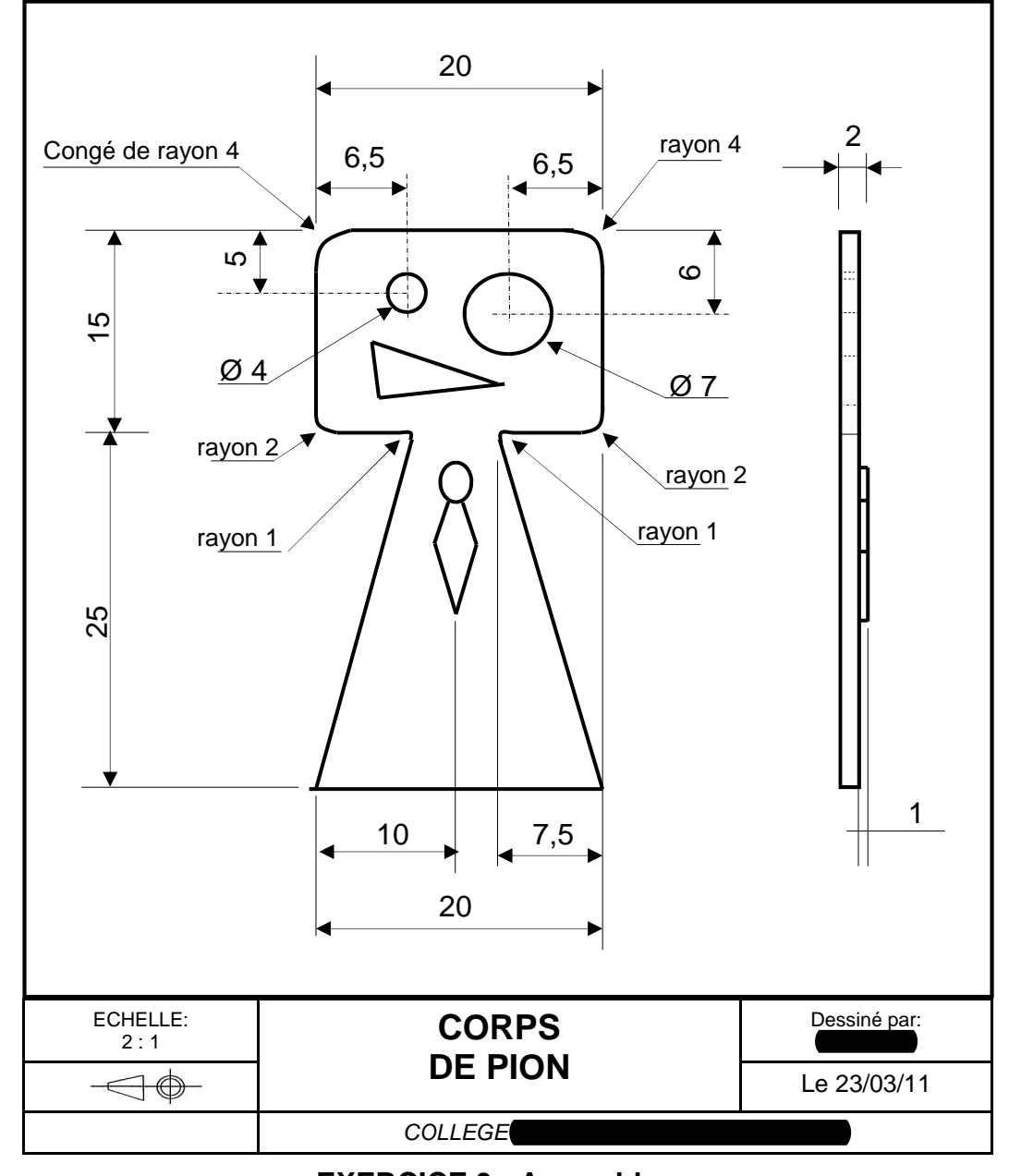

**EXERCICE 3 : Assemblage** 

Tu assembleras ces deux pièces dans un fichier « Assemblage pion ».